# **Videoclip im Techno-Sound**

**Eine Produktion der Arbeitsgemeinschaft Video, Volksschule Rieden** 

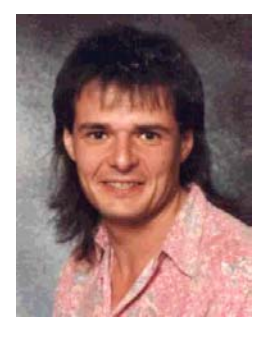

# Egid Spies

Förderlehrer an der Volksschule Rieden, Mitarbeiter an der Staatl. Landesbildstelle Südbayern, Abteilung "Zentrale Erprobung", München

#### Vorbemerkungen

Ein wichtiges Ziel der Medienpädagogik ist, dass Schülerinnen und Schüler fähig werden, selbst Medien anzufertigen. Geht es hierbei um die Erstellung eines modernen Musikstückes samt Videoclip, sind sie in der Regel hoch motiviert. Mit dem Programm "MAGIX music maker" ist die Gestaltung eines Musikvideos sogar für jüngere Kinder möglich.

#### Programmbeschreibung

Mit diesem Programm, das seit der Version 3.0 (aktuelle Version: Generation 5) nur noch ab Windows 95 läuft, können selbst bei geringer musikalischer Vorbildung Musikstücke erstellt werden. Zusätzlich kann hierzu auch ein Video-Clip produziert werden.

Das Grundprinzip ist folgendes: Auf der mitgelieferten CD-ROM sind über 1000 Musikbausteine (WAV-Dateien). Mit der Maus ist es nun möglich, diese "Musiksamples" in einem Arrangementfenster zusammenzufügen, um so verblüffend professionell klingende Musikstücke zu kreieren. Wem diese Samples noch nicht ausreichen, der kann ergänzend verschiedene Sound-CDs mit diversen Musikstilen erwerben. Ab der Version 3.0 können nun auch Videodateien (AVI-Format) oder Computerbilder (BMP, PCX, EPS, JPEG, TIFF, PCD) zur Bearbeitung herangezogen und mit verschiedensten Effekten versehen werden. Hierzu befinden sich ca. 600 Video- und Bilddateien auf einer der beiden CD-ROMs. Auch eigene Videodateien (AVI) können verarbeitet werden. Dadurch ist es möglich, mit dieser etwa 90 DM teueren Software einen Musiktitel samt Video-Clip zu gestalten.

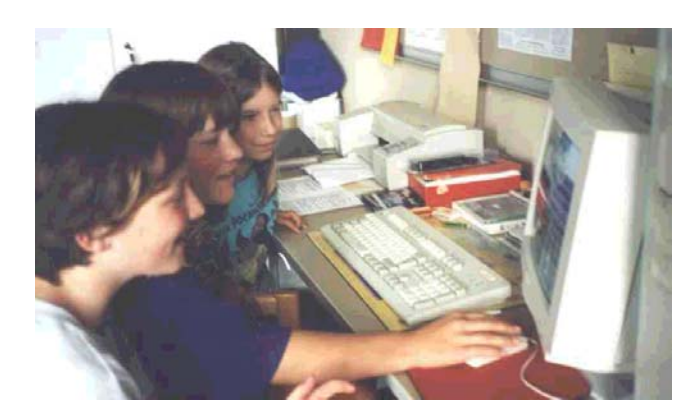

Systemvoraussetzungen für "MAGIX music maker 3.0":

468DX besser Pentium mit mindestens 16 MB RAM

Zur synchronen Wiedergabe von AVI-Videos werden mindestens 32 MB RAM benötigt 30 MB freier Speicher auf der Festplatte VGA Auflösung 4-fach CD-ROM Laufwerk 16 bit Soundkarte Windows 95 oder Windows NT Die Leistungsmerkmale und Hardwarevoraussetzungen der neuesten Version "Generation 5" sind unter http://www.magix.net/new/main/index-d.html zu erfahren.

### Projektbeschreibung

Das Projekt wurde auf einem Pentium 120 mit 48 MB RAM und der Version 3.0 durchgeführt.

Zunächst mussten die Schüler den Umgang mit dem Programm erlernen. Hierzu befinden sich auf einer der beiden CD-ROMs ausführliche Lernvideos über das Erstellen eines Musik-Arrangements und die Bedienung des "MAGIX music maker". Anhand einer Komposition erklären verschiedene Musiker die Funktionen ihrer Instrumente. Schon bei diesen Einführungsvideos konnten interessierte Schülerinnen und Schüler viel über Komposition und Arrangement in der populären Musik lernen.

Danach wurde das Projekt in drei Arbeitsschritten verwirklicht.

#### 1. Entwickeln des Musikstückes

Zunächst einigte sich die Klasse auf "Techno-Sound" für ihren Videoclip. Nun wurde von einigen Schülern ein etwa einminütiges Musikstück erstellt und anschließend als WAV-Datei abgespeichert. Dabei stellte sich heraus, dass nur wenige Schüler an dem Stück arbeiten sollten, da zu viele Meinungen den Entstehungsprozess erheblich verlangsamen würden. Begrüßenswert wäre es, wenn mehrere Gruppen an verschiedenen Rechnern unterschiedliche Musikstücke gestalten könnten.

Dabei ließen sich gute Vergleichsmöglichkeiten schaffen, die später von der ganzen Gruppe diskutiert und bewertet werden könnten.

Die "Komposition" des Musikstückes erwies sich als sehr unkompliziert und machte den beteiligten Schülerinnen und Schülern großen Spaß. Ihre wichtigste Erkenntnis war, sich auf einige wenige Möglichkeiten zu beschränken, um sich nicht durch die große Vielfalt der Möglichkeiten vom Ziel abbringen zu lassen und damit zu verzetteln.

# 2. Entwickeln des Video-Clips

Die Videogruppe machte sich unterdessen an die filmische Umsetzung des Musikstücks. Zunächst wurden einige Techno-Musikvideos analysiert. Im selbst erstellten Film sollten einige der im "MAGIX music-maker" enthaltenen virtuellen Videoanimationen mit eigenen Tanzeinlagen mittels "Blue-Box-Verfahren" verbunden werden. Da der schuleigene Computer mit einer "FAST Videomachine II" ausgestattet ist, war die Möglichkeit gegeben, eigene Videoaufnahmen zu digitalisieren und vom Camcorder aus als AVI Datei in den Computer zu laden.

Um den "Blue-Box-Effekt" zu nutzen, wurden tanzende Schülerinnen und Schüler in entsprechendem "Outfit" mit der Kamera vor blauem Hintergrund aufgenommen. Nachdem sie ihre anfängliche Scheu bei den Filmaufnahmen überwunden hatten, waren die Tanzszenen relativ zügig "im Kasten".

Mit Hilfe des Programmes "Video Capture2 der .Movie Machine II" wurden die Tanzszenen digitalisiert und als AVI-Datei abgespeichert. Da der Rechner "nur" mit 48 MB RAM ausgestattet war, beschränkte man sich auf sechs circa fünf Sekunden lange Clips. Um Arbeitsspeicher zu sparen, sollten sich diese Szenen dann noch einmal wiederholen.

Die Komposition des Videos benötigte einen beachtlichen Zeitaufwand. Zunächst wurden die etwa 50 virtuellen Clips des "MAGIX music maker" gesichtet und von einer "Jury" benotet. Von den besten dieser Clips wurden dann sechs gut zusammenpassende Animationen ausgewählt und in eine harmonische Reihenfolge gebracht. Danach importierte man die eigenen Tanzszenen in das Programm. Nachdem sich die Gruppe auch bei diesen Szenen über die Abfolge einig geworden war, erfolgte der interessanteste Teil der Arbeit: Der virtuelle Hintergrund und die Tanzszenen wurden gemischt. Hierzu ist lediglich die Aktivierung des "Blue-Box-Modus" erforderlich. Nun überdeckt die Spur "Tanz" die Spur "virtueller Hintergrund", wobei alle blauen Bereiche transparent erscheinen. So standen die Tänzer und Tänzerinnen plötzlich vor einem virtuellen Hintergrund! Durch den Menüpunkt "Blue-BoxPegel" konnte zusätzlich der Schwellenwert für den "Blue-Box-Effekt" noch optimiert werden.

3. Verschmelzen von Bild und Ton

Zu den beiden Videospuren wurde nun die WAV-Datei des Musikstückes importiert. Durch das Abspeichern des Musikprojekts als WAV-Datei ließen sich die vormals acht Spuren zu zwei Spuren verschmelzen, so dass das TON-BILD-Projekt nun lediglich noch vier Spuren hatte (zwei Ton- und zwei Bildspuren). Dieses Projekt wurde nun als AVI-Datei exportiert. Hierzu benötigte unser Pentium 120 eine knappe Stunde. Leider traten bei der Wiedergabe der AVI -Datei einige Ruckler und Tonschwankungen auf, die auf eine zu schwache Hardware hinwiesen. Trotzdem war das Ergebnis sehr beeindruckend und die Schülerinnen und Schüler konnten mit Recht stolz darauf sein.

# Fazit

Die Durchführung des Projektes erforderte neben einer ziemlich anspruchsvollen Hardware auch viel Zeit und Geduld von der Gruppe. War die Erarbeitung des Musikstückes noch relativ einfach und problemlos, so erwies sich die Einbindung der eigenen Videoaufnahmen jedoch letztlich als sehr komplex und langwierig. Der Computeranfänger sollte sich deshalb auf die mitgelieferten Videodateien des "MAGIX music makers" beschränken.

Der Video-Clip der Volksschule Rieden erhielt bei dem Multimedia- und Internet-Wettbewerb "Crossmedia" auf der SYSTEMS '99 in der Sparte "Video" den 3. Preis und wurde in der Sendereihe "mail and more" vorgestellt.

Lernziele (Musik, Hauptschule)

Jahrgangsstufe 5:

5.1. Spielen mit Musik

5.2. Musik sehen - Bilder hören

5.3. Musik in unserer Umgebung - Alltag mit Musik

Jahrgangsstufe 6:

6.1.Musik in Szene gesetzt

Der Einsatz des Musikprogramms ist auch in anderen Jahrgangsstufen möglich:

Jahrgangsstufe 7:

7.2 Wirkungen von Musik - Manipulation mit Musik

Jahrgangsstufe 8:

Musik und Computer

Jahrgangsstufe 9:

9.3. Musik und Medien - Video-Clip, Filmmusik Jahrgangsstufe 10:

10.1. Aktuelle Musik

Egid Spies